## JAVA I BAZY DANYCH

#### ZAGADNIENIA:

- wprowadzenie;
- JDBC;
- komunikacja z bazą danych;
- HSQLDB.

MATERIAŁY:

<http://docs.oracle.com/javase/tutorial/jdbc/basics/index.html>

### BAZY DANYCH - SQL

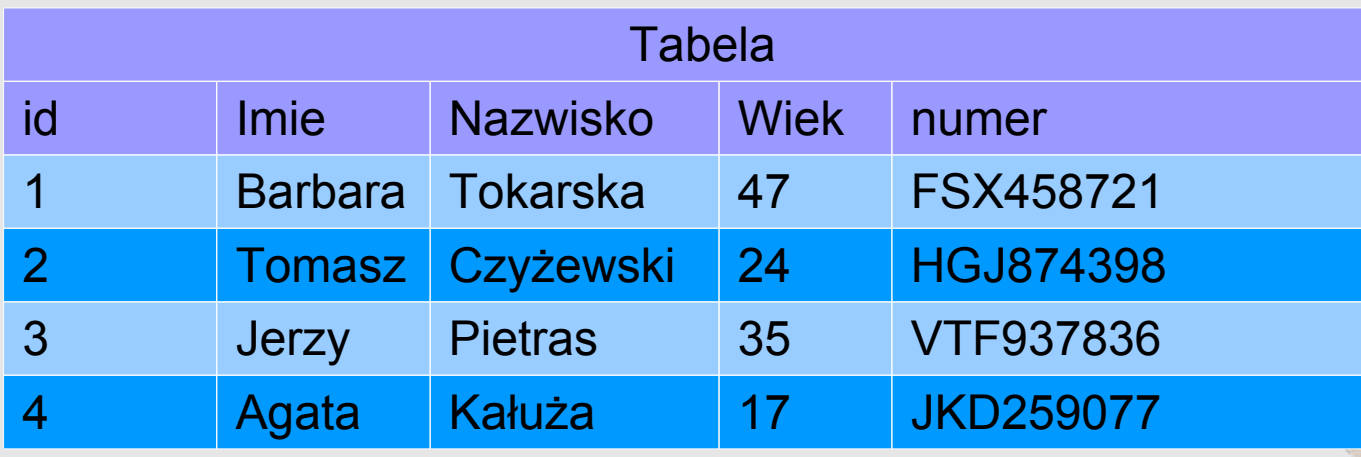

SELECT Imie, Nazwisko FROM Tabela WHERE id = 3;

```
UPDATE Tabela SET Imie='Marek' WHERE id=4;
```

```
DELETE FROM Tabela WHERE Imie='Tomasz';
```
INSERT INTO Tabela (id, Imie) VALUES (5, 'Dorota');

### JDBC

Java Database Connectivity (JDBC) to specyfkacja określająca zbiór klas i interfejsów napisanych w Javie, które mogą być wykorzystane przez programistów tworzących oprogramowanie korzystające z baz danych. Implementacja JDBC jest dostarczany przez producentów baz danych.

Jedną z ważniejszych zalet takiego rozwiązania jest ukrycie przed programistą kwestii technicznych dotyczących komunikacji z bazą danych. Dzięki temu ten sam program napisany w Javie może współpracować z różnymi systemami baz danych (np. Oracle, Sybase, IBM DB2). Wystarczy podmienić odpowiednie biblioteki implementujące JDBC.

#### PRZYKŁAD

```
import java.sql.Connection;
import java.sql.DriverManager;
import java.sql.ResultSet;
import java.sql.SQLException;
import java.sql.Statement;
public class TestDriver {
     public static void main(String[] args) {
         Statement stmt = null;
        ResultSet rs = null;
        try {
            Class.forName("com.mysql.jdbc.Driver").newInstance();
            Connection con = DriverManager.getConnection(
                  "jdbc:mysql://localhost/test?user=monty&password=");
             stmt = con.createStatement();
             rs = stmt.executeQuery("SELECT * FROM Tabela");
           while (rs.next()) {
                System.out.println(rs.getString("Imie"));
 }
 }
```
#### PRZYKŁAD

```
 catch (Exception ex) { // obsluga bledow
        } finally { // zwalnianie zasobow
          if (rs != null) {
               try {
                   rs.close();
               } catch (SQLException sqlEx) { // ignorujemy
 }
              rs = null;
 }
           if (stmt != null) {
               try {
                   stmt.close();
               } catch (SQLException sqlEx) { // ignorujemy
 }
              stmt = null; }
           // analogicznie con.close();
        }
    }
```
}

# NAWIĄZANIE POŁĄCZENIA

Istnieją dwie metody nawiązania połączenia z bazą danych:

• za pomocą klasy DriverManager:

String url = "jdbc:odbc:bazadanych"; Connection con = DriverManager.getConnection(url, "login", "haslo");

za pomocą klasy DataSource i usługi JNDI:

Context ctx = new InitialContext();

DataSource ds = (DataSource)ctx.lookup("jdbc/MojaDB");

Connection con = ds.getConnection("myLogin", "myPassword");

#### DriverManager

DriverManager jest tradycyjną warstwą zarządzającą JDBC pomiędzy użytkownikiem a sterownikiem. Aktualną listę dostępnych sterowników można uzyskać za pomocą metody: Enumeration DriverManager.getDrivers().

Aby załadować dodatkowy sterownik należy skorzystać z metody: Class Class.forName(String) podając jako argument klasę ze

sterownikiem np:

Class.forName("jdbc.odbc.JdbcOdbcDriver"); // protokół jdbc:odbc Class.forName("com.mysql.jdbc.Driver"); //protokół jdbc:mysql..

#### DataSource

DataSource reprezentuje źródło danych. Zawiera informacje identyfikujące i opisujące dane. Obiekt DataSource współpracuje z technologią Java Naming and Directory Interface (JNDI), jest tworzony i zarządzany niezależnie od używającej go aplikacji. Korzystanie ze źródła danych zarejestrowanego w JNDI zapewnia:

- brak bezpośredniego odwołania do sterownika przez aplikację,
- umożliwia implementację grupowania połączeń (pooling) oraz rozproszonych transakcji.

Te cechy sprawiają, że korzystanie z klasy DataSource jest zalecaną metodą tworzenia połączenia z bazą danych, szczególnie w przypadku dużych aplikacji rozproszonych.

### PRZESYŁANIE ZAPYTAŃ

Do przesyłania zapytań do bazy danych służą obiekty klasy:

- Statement typowe pytania (bezparametrowe),
- **PreparedStatement** prekompilowany pytania zawierające parametry wejściowe,
- CallableStatement procedury zapisane w bazie danych.

Obiekt Statement tworzy się w ramach nawiązanego wcześniej połączenia:

Connection con = DriverManager.getConnection(url, login, pass); Statement stmt = con.createStatement(); stmt.executeUpdate("INSERT INTO table(name, price) VALUE 'ser', 2.0");

### PRZESYŁANIE ZAPYTAŃ

Do przesyłania zapytań służą metody:

- executeQuery pytania zwracające dane: SELECT,
- executeUpdate pytania zmieniające dane: INSERT, UPDATE, CREATE TABLE, ... .
- execute dowolne zapytania. Dzięki tej instrukcji można wykonać sekwencje pytań, przekazać i odebrać dodatkowe parametry.

W ramach jednego obiektu Statement można wykonać sekwencyjnie kilka zapytań. Po zakończeniu używania obiektu zaleca się wywołanie metody close().

# ODBIERANIE WYNIKÓW

Wyniki zwrócone w wyniku wykonania zapytania są dostępne poprzez obiekt typu ResultSet. Przykład:

```
Statement stmt = con.createStatement();
ResultSet rs = stmt.executeQuery("SELECT a, b, c FROM table");
while (rs.next()) {
    // odebranie i wypisanie wyników w bieżącym rekordzie
    int i = rs.getInt("a");String s = rs.getString("b");
    float f = rs.getFloat("c");System.out.println("Rekord = " + i + " " + s + " " + f);
}
```
#### ODBIERANIE WYNIKÓW

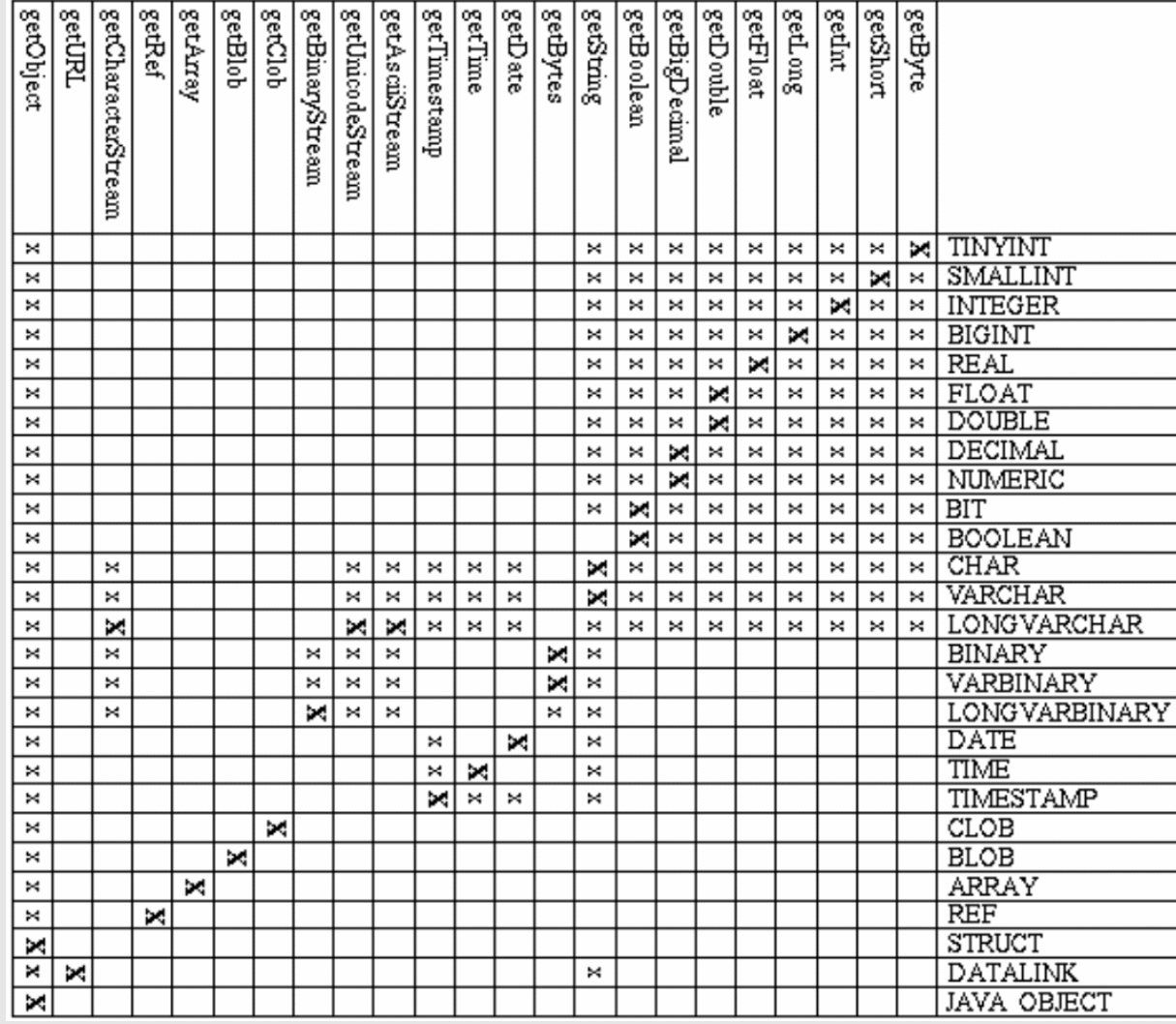

### HSQLDB

HSQLDB to system zarządzania relacyjnymi bazami danych w całości napisany w Javie (open source).

Strona domowa projektu: http://www.hsqldb.org.

Niektóre własności:

- obsługa SQL'a,
- obsługa transakcji (COMMIT, ROLLBACK, SAVEPOINT), zdalnych procedur i funkcji (mogą być pisane w Javie), triggerów itp.
- możliwość dołączania do programów i appletów. Działanie w trybie read-only,
- rozmiar tekstowych i binarnych danych ograniczony przez rozmiar pamięci.

### HSQLDB - SERWER

- HyperSQL Server tryb preferowany. Klasa org.hsqldb.server.Server,
- HyperSQL WebServer używany, jeśli serwer może używać tylko protokołu HTTP lub HTTPS. W przeciwnym razie niezalecany. Klasa org.hsqldb.server.WebServer,
- HyperSQL Servlet używa tego samego protokołu co WebServer. Wymaga osobnego kontenera serwletów (np. Tomcat).
- Stand-alone "serwer" uruchamiany w ramach procesu, w którym nawiązujemy połączenie z bazą.

Wszystkie tryby pracy serwera umożliwiają korzystanie z JDBC.

#### HSQLDB - POŁĄCZENIE

```
try {
      Class.forName("org.hsqldb.jdbc.JDBCDriver" );
} catch (Exception e) {
      System.err.println("ERROR: failed to load HSQLDB JDBC driver.");
      e.printStackTrace();
      return;
 }
Connection c =DriverManager.getConnection("jdbc:hsqldb:hsql://localhost/xdb", "SA", "");
Connection c =DriverManager.getConnection("jdbc:hsqldb:http://localhost/xdb", "SA", "");
Connection c =DriverManager.getConnection("jdbc:hsqldb:file:/opt/db/testdb;shutdown=true
", "SA", "");
```
## HSQLDB stand-alone

W trybie stand-alone "serwer" bazy danych działa w ramach tej samej wirtualnej maszyny Javy, co korzystający z niego program "kliencki". Przykład uruchomienia bazy:

Connection c = DriverManager.getConnection(

```
"jdbc:hsqldb:file:/opt/db/testdb", "sa", "");
```
Niewielkie bazy danych mogą być uruchamiane do pracy w pamięci operacyjnej komputera:

Connection c = DriverManager.getConnection(

"jdbc:hsqldb:mem:testdb", "sa", "");

W obecnej wersji HSQLDB istnieje możliwość jednoczesnego używania wielu "serwerów" baz danych działających w trybie stand-alone.

### PODSUMOWANIE

Podstawowe klasy służące do interakcji z systemami bazodanowymi są udostępniane za pośrednictwem obiektów: Connection, Statement i ResultSet. Wszystkie te klasy należą do pakietu java.sql. Klasy rozszerzające funkcjonalność JDBC (np. DataSource) znajdują się w pakiecie javax.sql.

Korzystanie z interfejsu JDBC umożliwia jednolity sposób dostępu do różnych systemów bazodanowych. Jako przykład przedstawiono bazę HSQLDB. Jej ważną zaletą jest możliwość działania w ramach jednej Wirtualnej Maszyny Javy wraz z programem klienckim.

# DZIĘKUJĘ ZA UWAGĘ